#### **BAB IV**

### **DESKRIPSI PEKERJAAN**

### **4.1 Prosedur Kerja Praktek**

Cara pengumpulan data-data untuk penyelesaian kerja praktek ini baik di dalam memperoleh data, menyelesaikan dan memecahkan permasalahan yang diperlukan dalam menganalisa, merancang dan mengembangkan program adalah :

1. Observasi

Yaitu dengan melakukan pengamatan secara langsung terhadap kegiatan yang berlangsung di AAK dan melakukan pengumpulan data-data yang berhubungan dengan kegiatan dosen yang akan digunakan dalam pengembangan program. 1. Prosedur Kerja Praktek<br>
Cara pengumpulan data-data untuk penyelesaian kerja praktek ini biak di<br>
dalam memperoleh data, menyelesaikan dan memecahkan permasalahan yang<br>
diperbukan dalam menganalisa, merancang dan mengemb

2. Wawancara

Yaitu dengan mengadakan tanya jawab dan konsultasi kepada staf AAK untuk memperoleh informasi mengenai sistem yang berlaku ataupun informasiinformasi lain yang sekiranya dapat membantu pengembangan program.

3. Studi Literatur

Yaitu dengan mempelajari buku-buku yang terkait dan melakukan pembelajaran secara online melalui internet tentang hal-hal yang berhubungan dengan pemecahan masalah.

4. Desain dan Struktur Data

Yaitu dengan melakukan perancangan sistem dan desain struktur data yang sesuai untuk pemecahan permasalahan tentang *reminder* dosen. Yang meliputi *system flow*, DFD, ERD, desain *input* dan *output*.

### 5. Pembuatan Program

Yaitu dengan melakukan pembuatan aplikasi reminder dosen berbasis SMS gateway. Dalam pembuatan program digunakan pemrograman berbasis desktop dengan menggunakan tool VB.NET 2005 dan database mySQL.

6. Validasi Sistem

Merupakan tahap pengujian dari sistem, yang akan dilakukan dengan mengadakan demo program kepada AAK.

## **4.2 Analisis Sistem**

Pada gambar 4.1 merupakan *system flow* yang selama ini dilakukan oleh AAK. Staf AAK melakukan pengecekan terhadap kalender akademik untuk waktu terima soal dan terima nilai. Dosen yang sudah melewati batas waktu pengiriman soal dan nilai akan dilakukan pemberitahuan terhadap dosen yang bersangkutan. desktop dengan menggunakan totol VB.NET 2005 dan database mySQL.<br>
6. Validasi Sistem<br>
Merupakan tahup pengujuan dari sistem, yang akan dilakukan dengan menggdakan demo program kepada AAK.<br>
4.2 Analisis Sistem<br>
Pada gambur

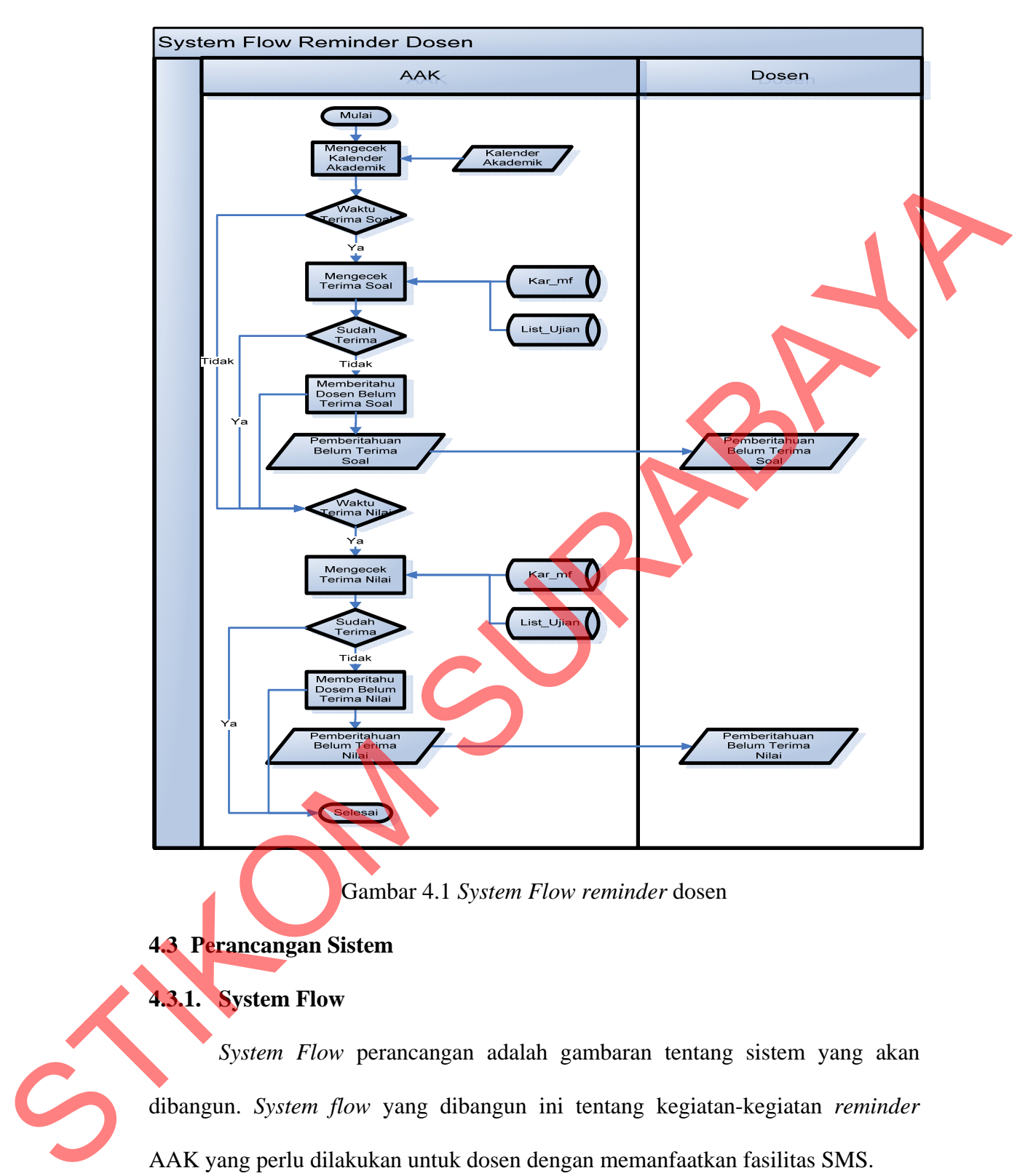

### Gambar 4.1 *System Flow reminder* dosen

## **4.3 Perancangan Sistem**

# **4.3.1. System Flow**

*System Flow* perancangan adalah gambaran tentang sistem yang akan dibangun. *System flow* yang dibangun ini tentang kegiatan-kegiatan *reminder* AAK yang perlu dilakukan untuk dosen dengan memanfaatkan fasilitas SMS.

Staf AAK melakukan pengecekan terhadap tabel kegiatan dan list\_ujian untuk waktu kegiatan, waktu terima soal dan waktu terima nilai. Untuk waktu

kegiatan, bila ada kegiatan yang berhubungan dengan dosen maka dilakukan SMS *reminder*. Untuk Waktu terima soal dan waktu terima nilai, dosen yang yang sudah melewati batas waktu pengiriman soal dan nilai akan dilakukan SMS *reminder* kepada dosen yang bersangkutan. *System Flow* SMS *gateway* reminder dosen dapat dilihat pada gambar 4.2.

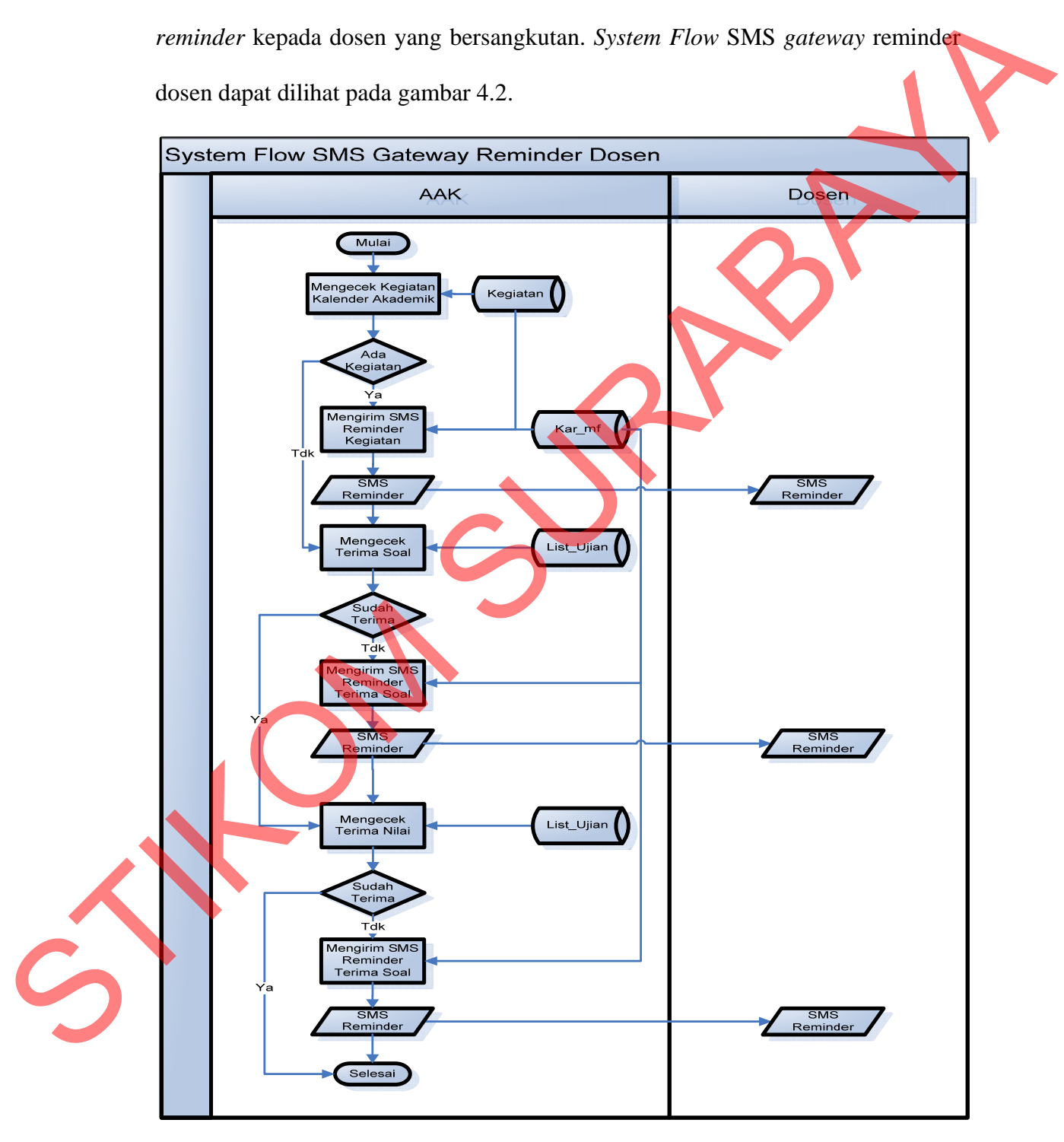

Gambar 4.2 *System Flow* SMS *gateway reminder* dosen

### **4.3.2. Data Flow Diagram**

Pada gambar 4.3 menunjukkan diagram konteks dari sistem ini, yang terdiri dari dua *entity*, yaitu AAK dan dosen.  $\overline{0}$ 

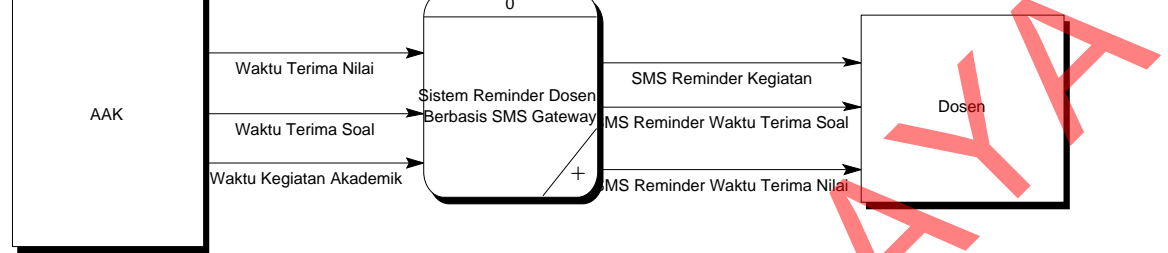

Gambar 4.3 Diagram Konteks Sistem *Reminder* Dosen Berbasis SMS *Gateway* 

Pada gambar 4.4 menunjukkan diagram sub-proses level 0. Pada diagram terdapat 2 *entity*, yaitu AAK dan dosen. Terdapat pula 3 sub proses pada diagram, yaitu mengecek kegiatan kalender akademik, mengecek terima soal, dan mengecek terima nilai. Tabel yang terlibat antara lain kegiatan, kar\_mf, dan list\_ujian.

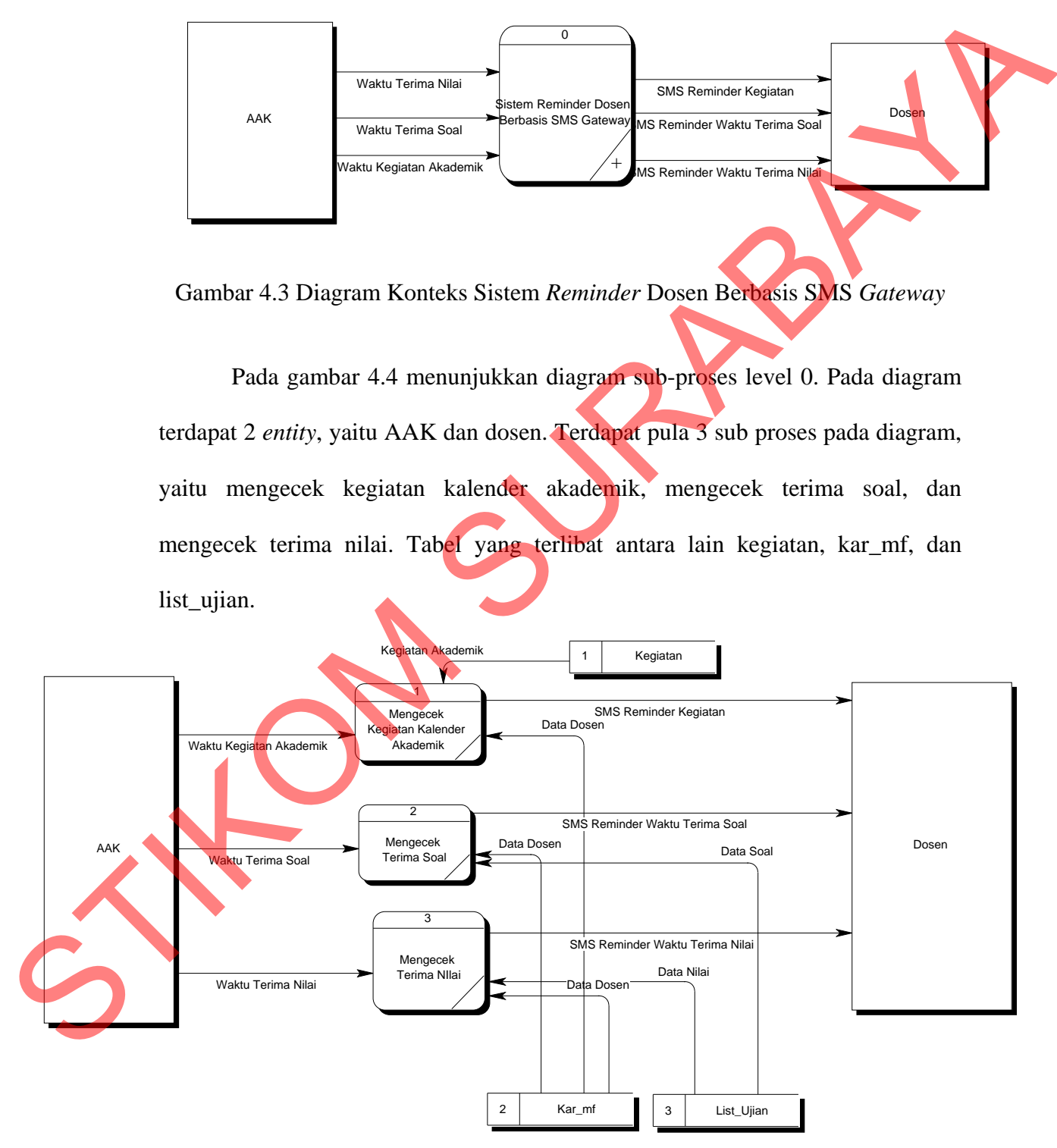

Gambar 4.4 DFD Level 0

## **4.3.3. HIPO**

HIPO berguna sebagai alat desain dan teknik dokumentasi dalam siklus pengembangan yang berbasis pada fungsi. Tujuannya agar HIPO tersebut dapat memberikan informasi tentang fungsi-fungsi yang ada di dalam sistem tersebut. Berikut ini adalah *hierarchy chart* dari sistem *reminder* dosen berbasis SMS *gateway*, seperti tampak pada gambar 4.5.

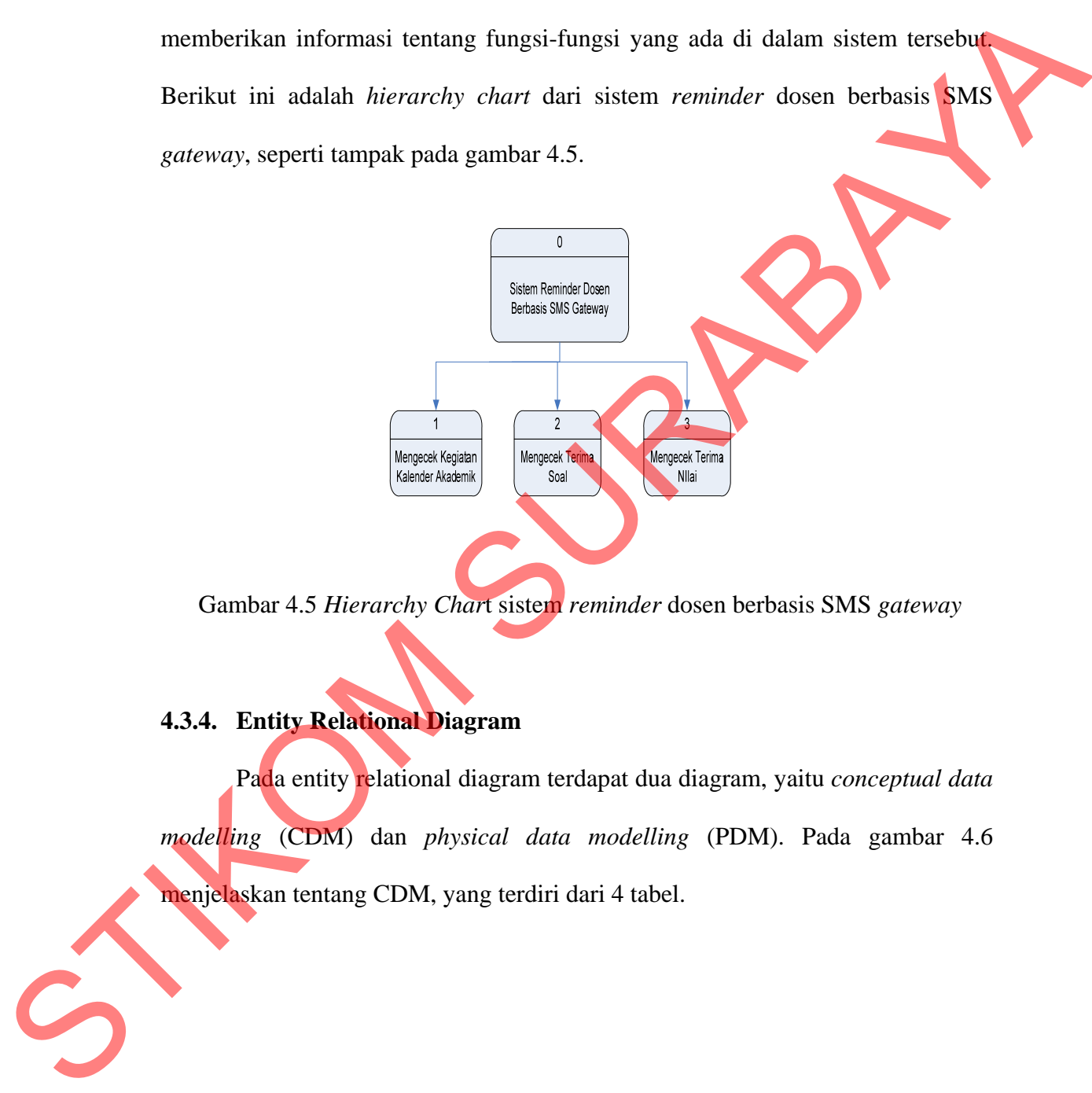

Gambar 4.5 *Hierarchy Char*t sistem *reminder* dosen berbasis SMS *gateway*

## **4.3.4. Entity Relational Diagram**

Pada entity relational diagram terdapat dua diagram, yaitu *conceptual data modelling* (CDM) dan *physical data modelling* (PDM). Pada gambar 4.6 menjelaskan tentang CDM, yang terdiri dari 4 tabel.

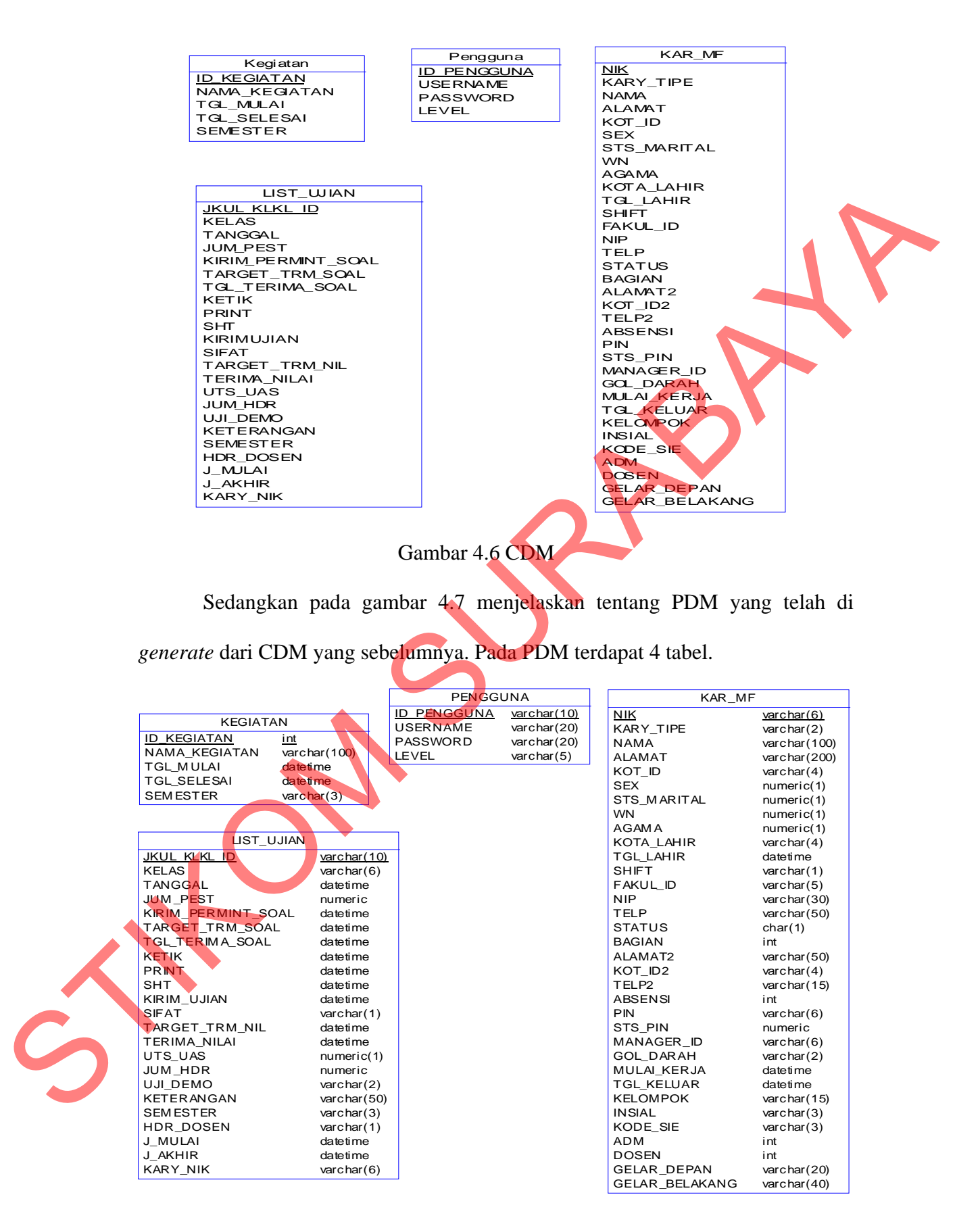

Gambar 4.7 PDM

# **4.3.5. Struktur Basis Data dan Tabel**

Struktur tabel pada Rancang Bangun Aplikasi *Reminder* Dosen Berbasis Sms *Gateway* adalah sebagai berikut:

a. Pengguna

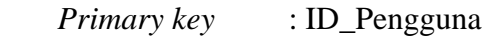

 *Foreign Key* : -

Fungsi : Menyimpan data untuk *login*

Password Varchar 20 Level Varchar 5

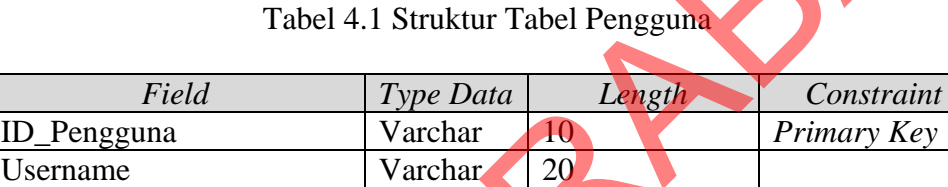

# b. Tabel Kegiatan

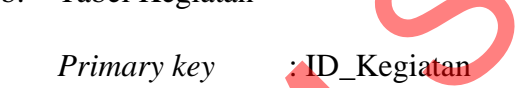

*Foreign Key* 

Fungsi : Menyimpan data kegiatan akademik

Tabel 4.2 Struktur Tabel Kegiatan

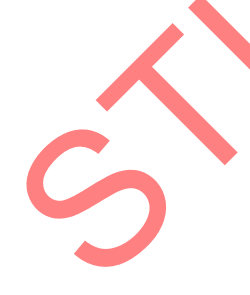

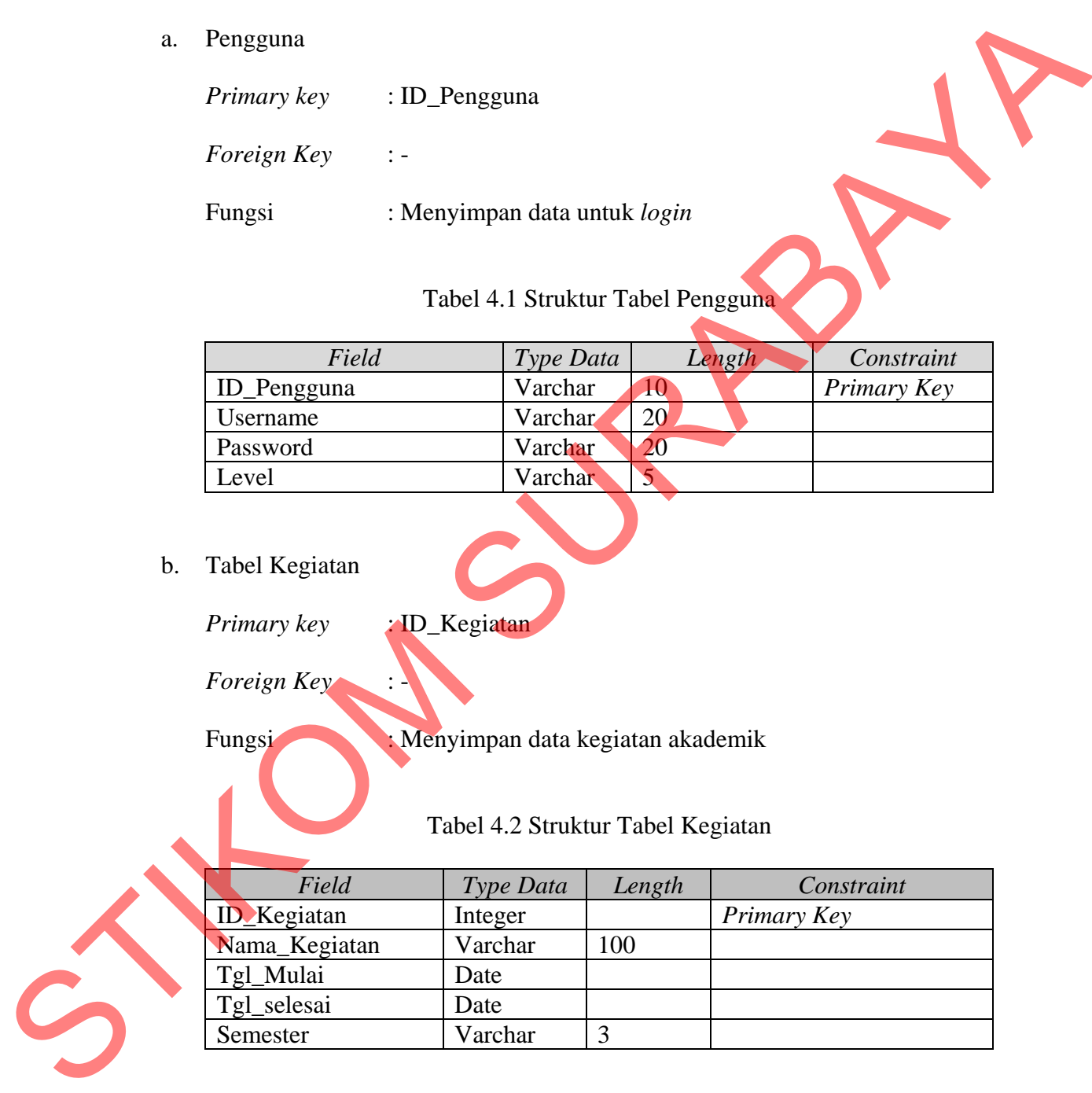

c. Tabel Kar\_mf

 *Primary key* : NIK  *Foreign Key* : -

Fungsi : Menyimpan data pegawai Stikom Surabaya

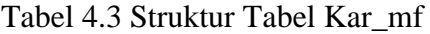

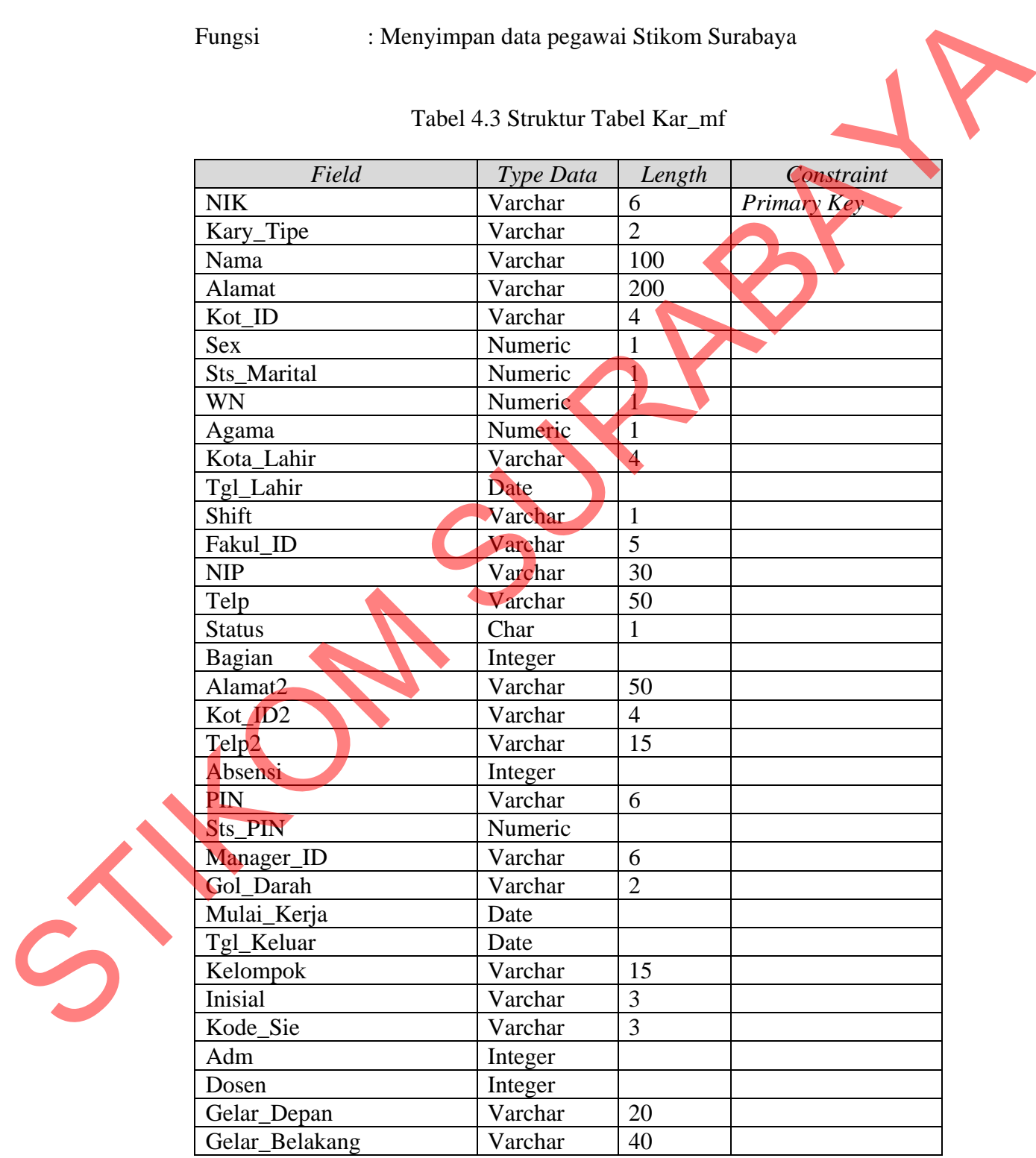

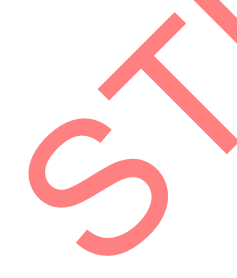

d. Tabel List\_Ujian

 *Primary key* : JKUL\_KLKL\_ID

 *Foreign Key* : -

Fungsi : Menyimpan data ujian

# Tabel 4.4 Struktur Tabel List\_Ujian

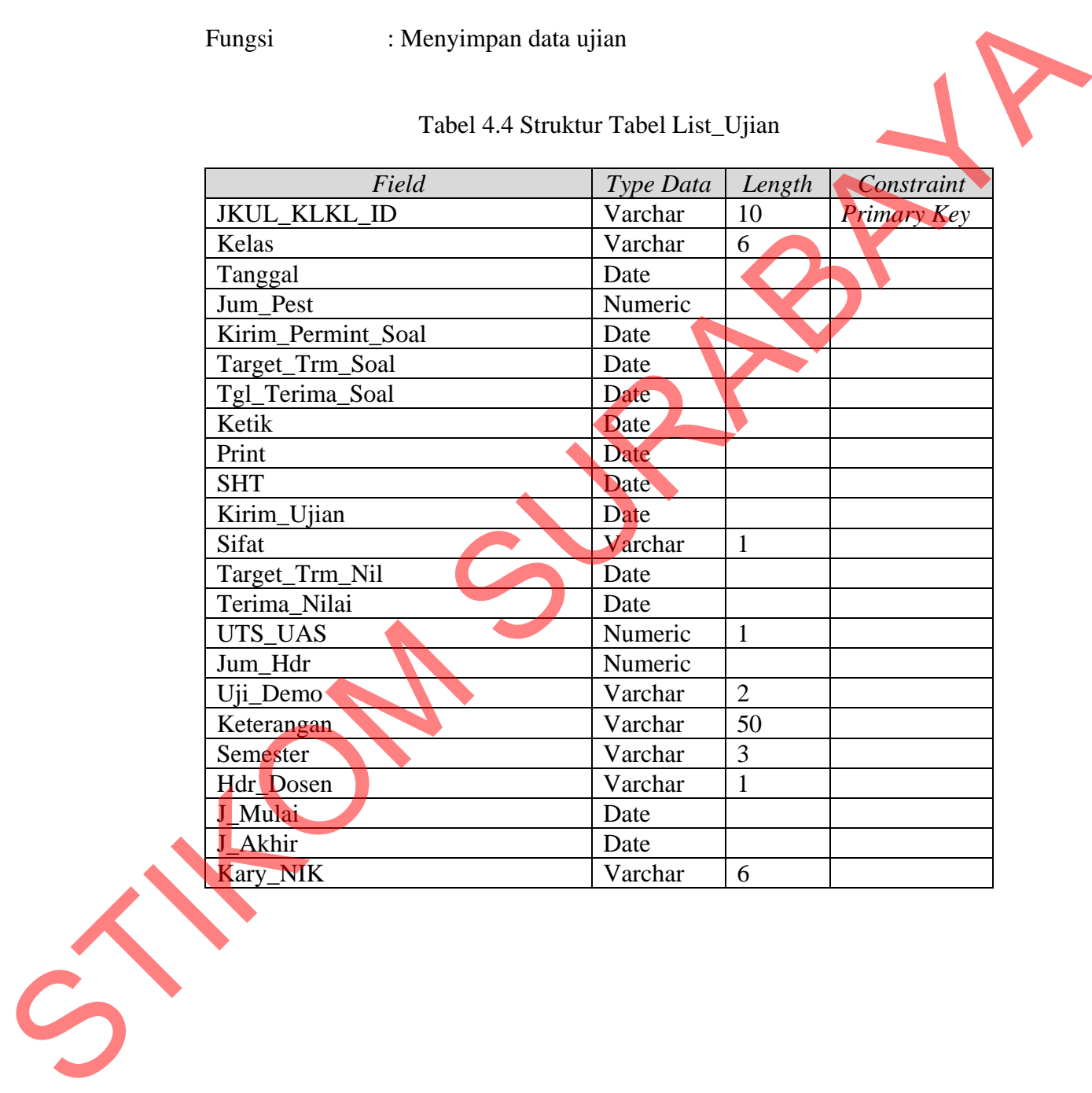

### **4.3.6. Desain Input Output**

Desain *input output* digunakan untuk memberikan gambaran terhadap desain aplikasi *desktop* yang akan dibangun. Berikut ini desain *input output* dari Rancang Bangun Aplikasi *Reminder* Dosen Berbasis Sms *Gateway* pada AAK STIKOM SURABAYA.

a. Desain Menu Login

Untuk dapat mengakses menu-menu pada program ini, *user* harus melakukan *login* terlebih dahulu. Jika *login* sebagai *admin*, maka semua *form* akan bisa digunakan. Jika *login* sebagai *user*, maka *user* tidak bisa mengakses menumenu *Master*. Desain tampilan dari menu *login* dapat dilihat pada gambar 4.8 di bawah ini. Rancang Bangun Aplikasi Reminder Dosen Berhasis Sms Guteway pada AA<br>
STIKOM SURABAYA.<br>
a. Desain Menu Login<br>
Umtuk dapat mengakses menu-menu pada program ini, iser harus mengaksan<br>
login terlebih dahulu. Jika login sebagai

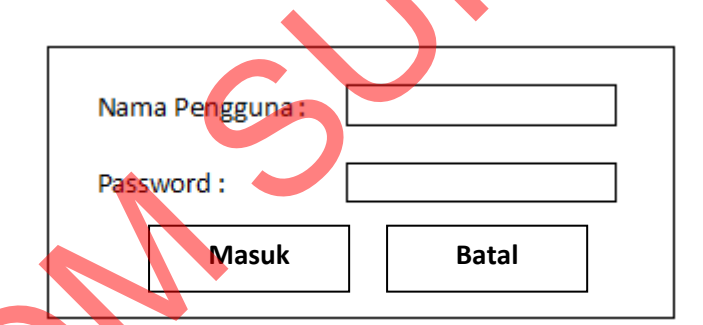

Gambar 4.8 Desain Menu *Login*

### b. Desain Menu Utama

Menu utama adalah *form* yang pertama kali muncul ketika aplikasi dijalankan. Pada Menu utama terdapat beberapa pilihan menu, apabila dipilih salah satu akan memberi informasi yang diperlukan. Desain menu utama dapat dilihat pada gambar 4.9 di bawah ini.

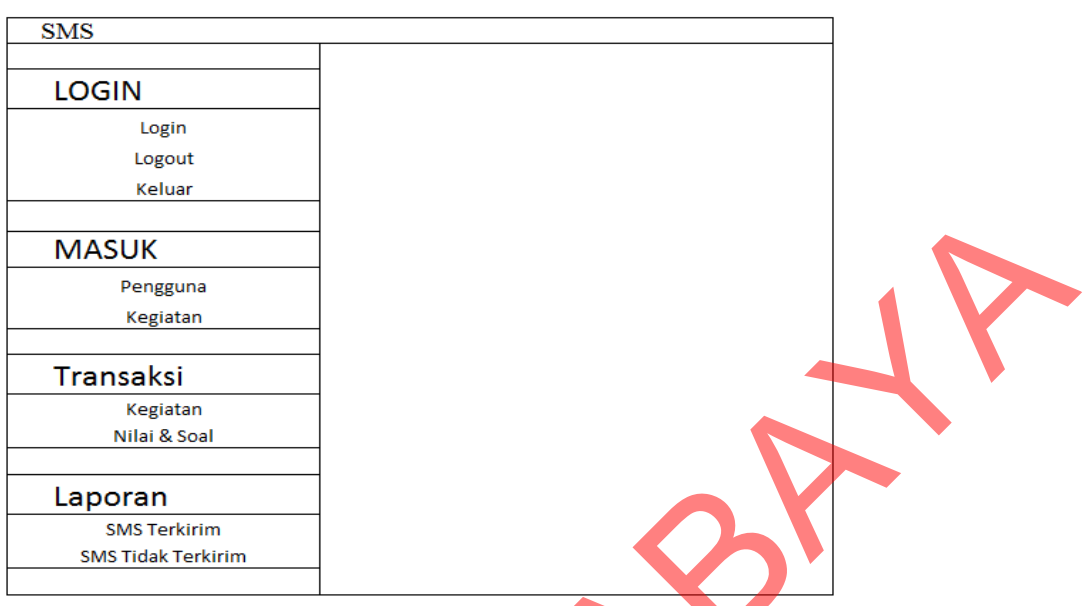

Gambar 4.9 Desain Menu Utama

c. Desain Menu Master Pengguna

Menu *master* pengguna ini hanya bisa di akses oleh *admin* karena menu ini berfungsi membuat dan mengubah akun *user* yang bisa *login* dan menggunakan aplikasi ini. Desain tampilan dari menu *master* pengguna ini dapat dilihat pada gambar 4.10 di bawah ini.

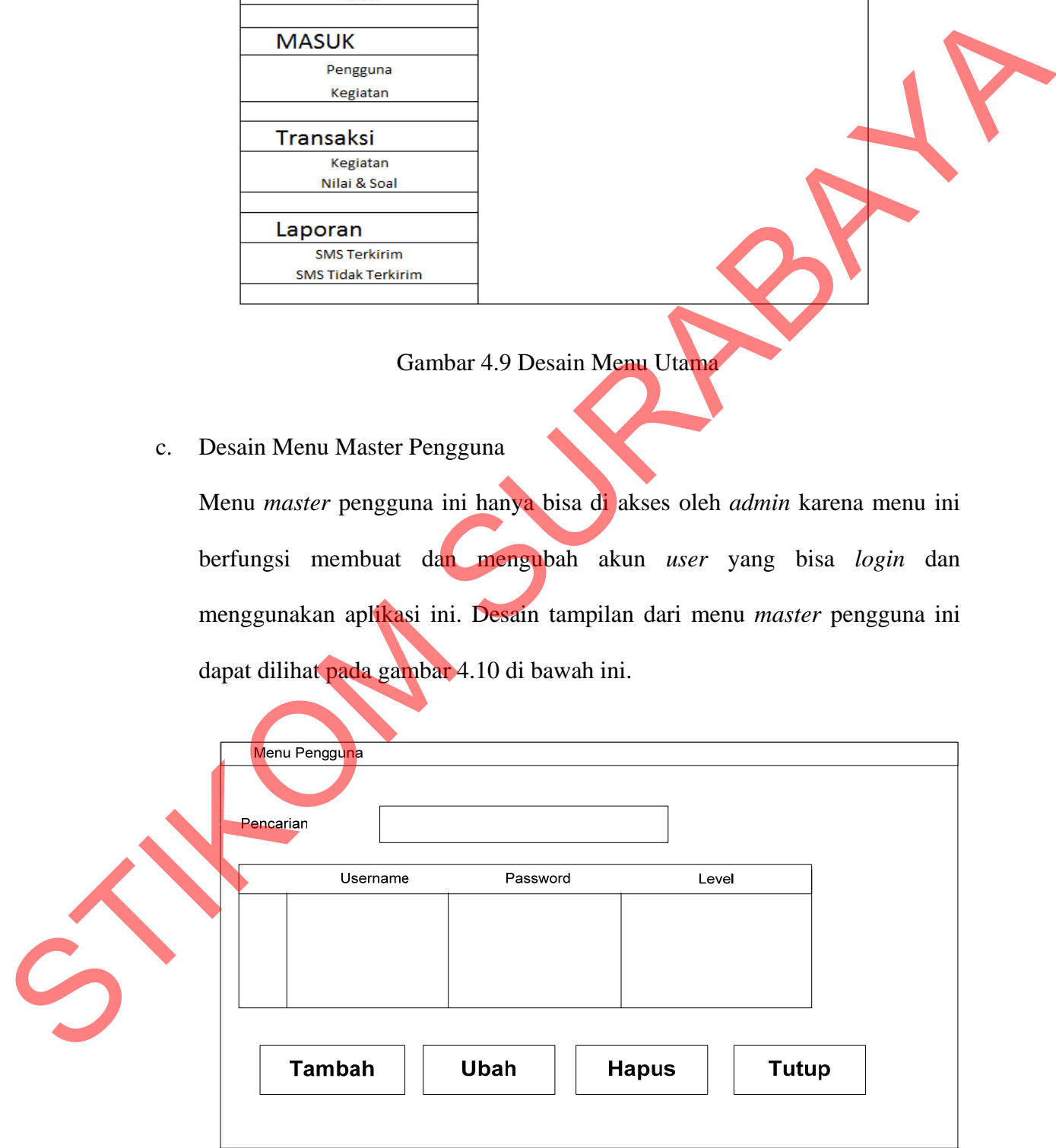

Gambar 4.10 Desain Menu *Master* Pengguna

d. Desain Menu Input Data Master Pengguna

Menu *input* data *master* pengguna ini berfungsi untuk menambah dan mengubah data pada tabel pengguna. Desain tampilan dari menu *input*  data *master* pengguna ini dapat dilihat pada gambar 4.11 di bawah ini.

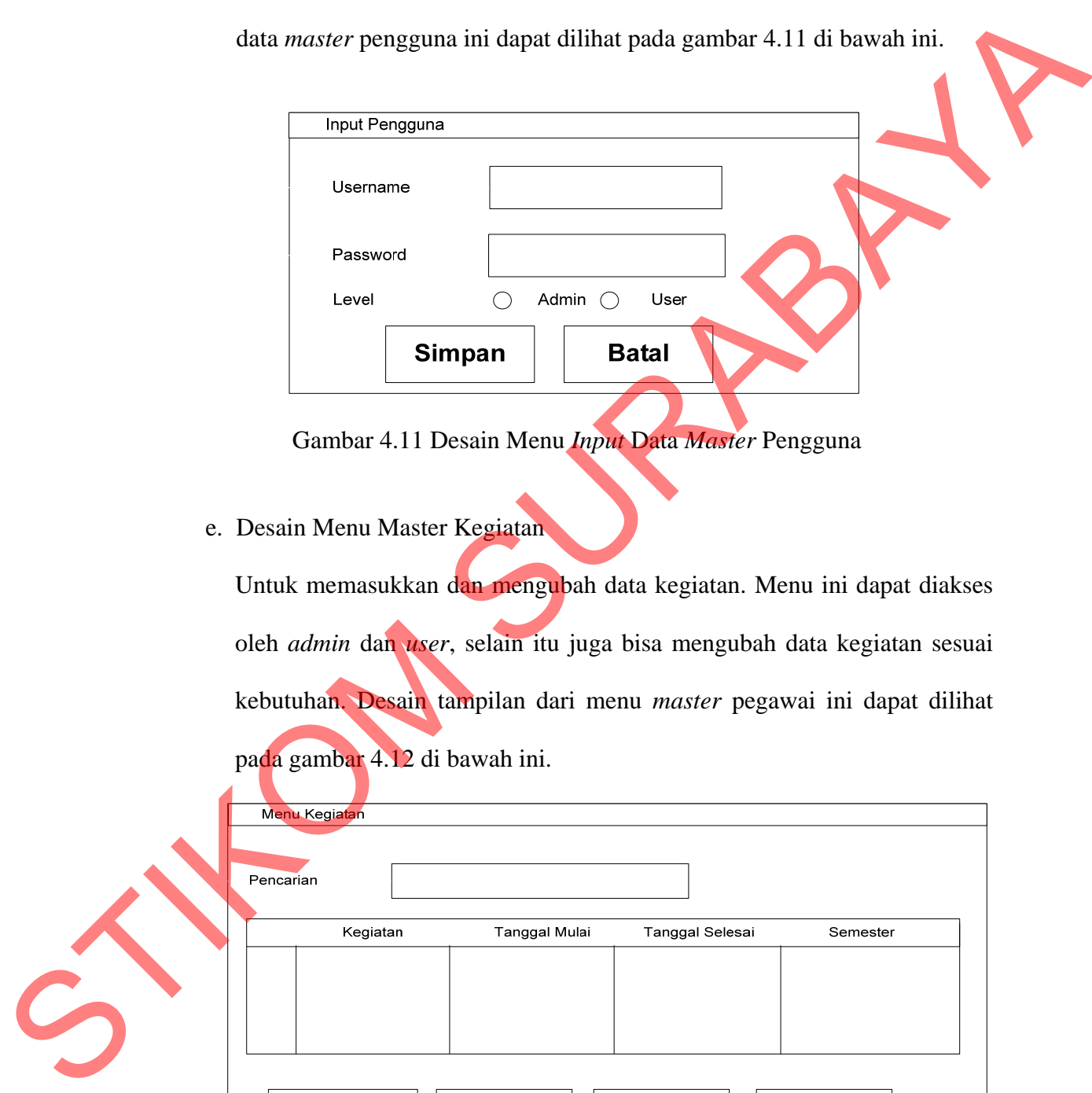

Gambar 4.11 Desain Menu *Input* Data *Master* Pengguna

e. Desain Menu Master Kegiatan

Untuk memasukkan dan mengubah data kegiatan. Menu ini dapat diakses oleh *admin* dan *user*, selain itu juga bisa mengubah data kegiatan sesuai kebutuhan. Desain tampilan dari menu *master* pegawai ini dapat dilihat pada gambar 4.12 di bawah ini.

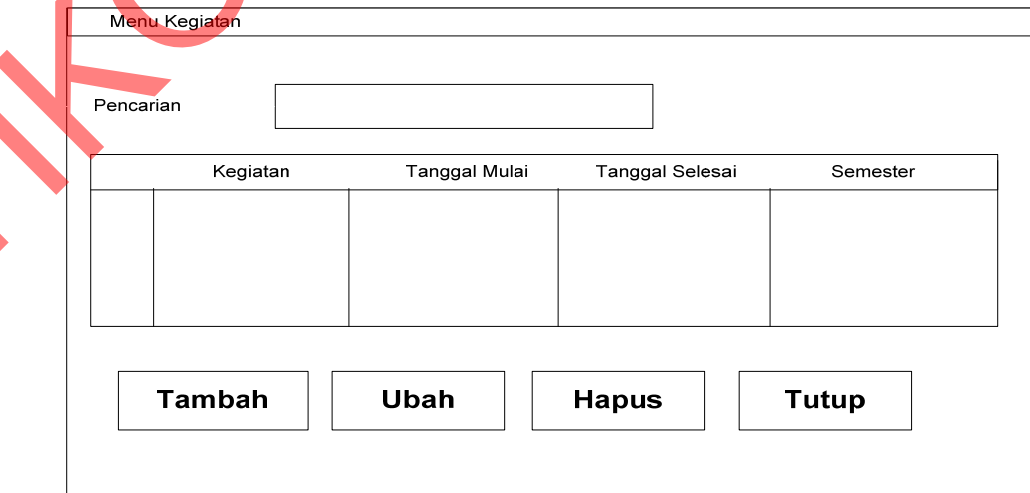

Gambar 4.12 Desain Menu *Master* Kegiatan

f. Desain Menu Input Data Master Kegiatan

Menu *input* data *master* kegiatan ini berfungsi untuk menambah dan mengubah data pada tabel kegiatan. Desain tampilan dari menu *input* data *master* kegiatan ini dapat dilihat pada gambar 4.13 di bawah ini.

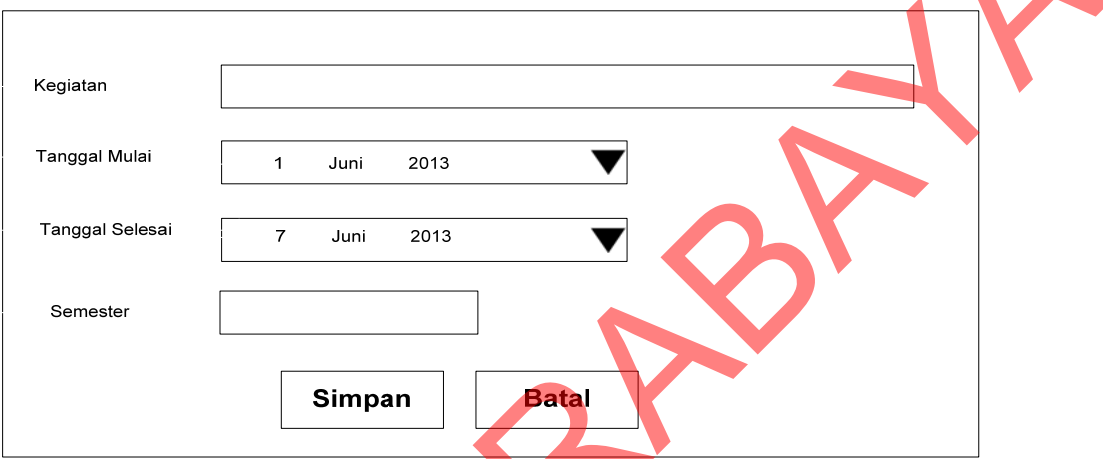

Gambar 4.13 Desain Menu *Input* Data *Master* Kegiatan

g. Desain Menu Cek Kegiatan

Fungsi desain menu ini adalah untuk mengecek data kegiatan. Desain tampilan menu cek kegiatan dapat dilihat pada gambar 4.14 di bawah ini.

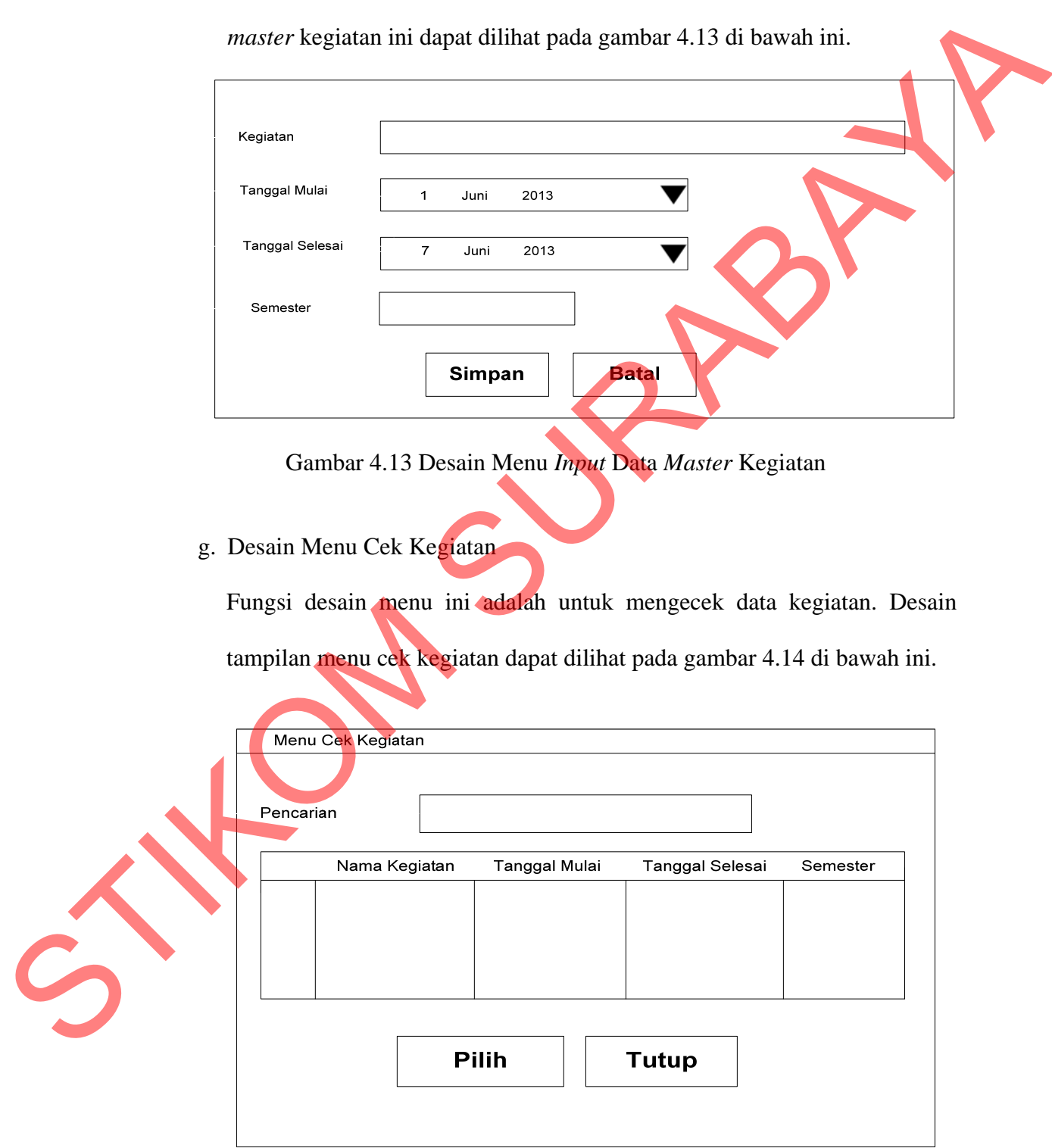

Gambar 4.14 Desain Menu Cek Kegiatan

h. Desain Menu Kirim SMS Kegiatan

Fungsi desain menu ini adalah untuk melakukan pengiriman SMS kepada dosen yang berkaitan. Desain tampilan menu kirim SMS kegiatan dapat dilihat pada gambar 4.15 di bawah ini.

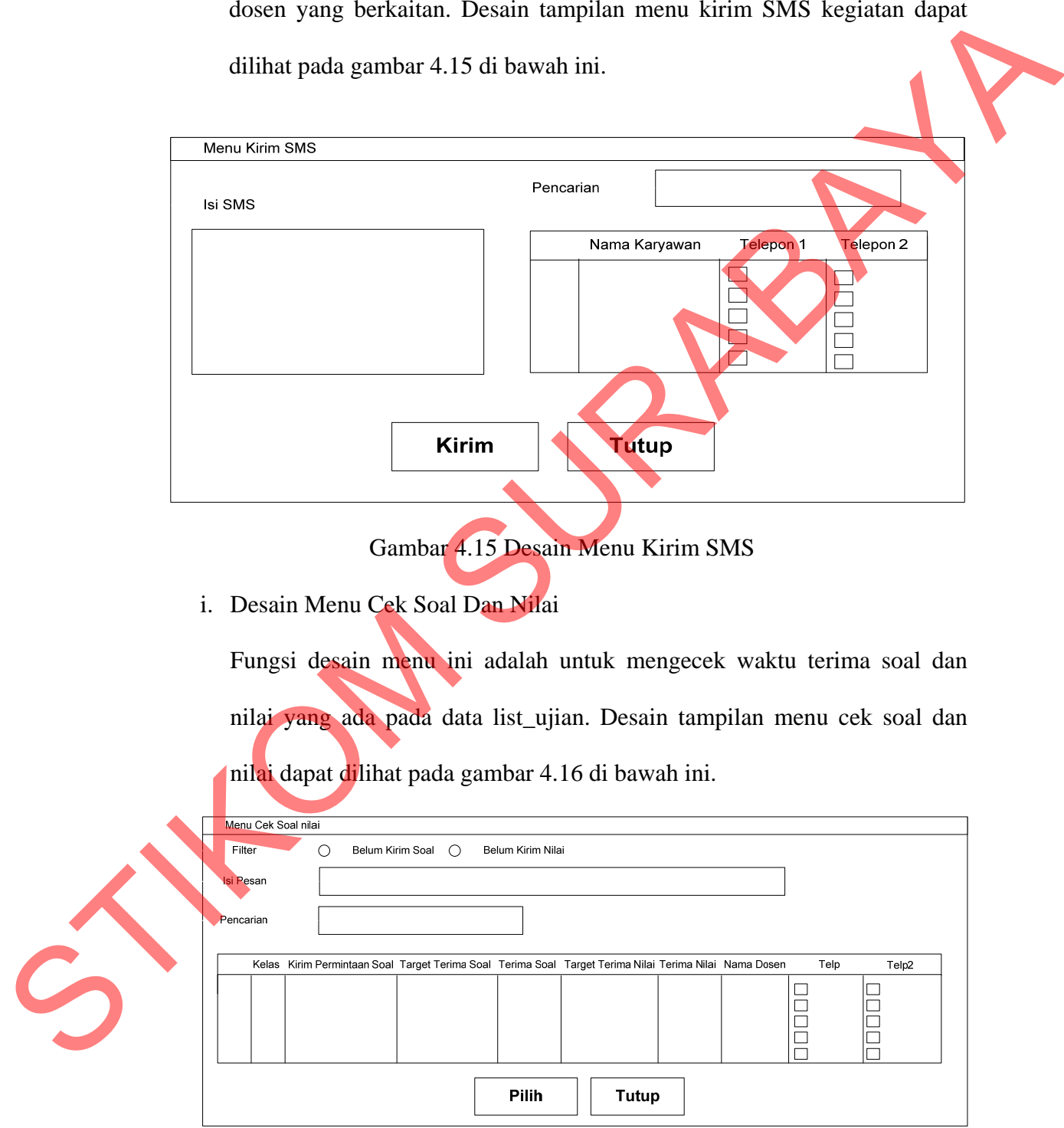

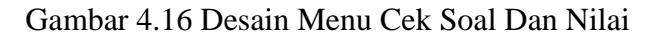

j. Desain Laporan SMS Terkirim

Desain laporan SMS terkirim digunakan untuk menampilkan rekap data SMS yang telah terkirim. Desain ini dapat dilihat pada gambar 4.17.

|                                                                                                    | Laporan SMS Terkirim       |                                         |               |  |
|----------------------------------------------------------------------------------------------------|----------------------------|-----------------------------------------|---------------|--|
| Waktu Pengiriman                                                                                            | Isi Pesan                  | Nomor Tujuan                            | <b>Status</b> |  |
|                                                                                                    |                            |                                         |               |  |
|                                                                                                    |                            | Gambar 4.17 Desain Laporan SMS Terkirim |               |  |
| k. Desain Laporan SMS Tidak Terkirim<br>Desain laporan SMS tidak terkirim digunakan untuk menampilkan rekap |                            |                                         |               |  |
| data SMS belum terkirim atau gagal terkirim. Desain ini dapat dilihat pada                                  |                            |                                         |               |  |
| gambar 4.18                                                                                                 |                            |                                         |               |  |
|                                                                                                    | Laporan SMS Tidak Terkirim |                                         |               |  |
| Waktu Pengiriman                                                                                            | Isi Pesan                  | Nomor Tujuan                            | <b>Status</b> |  |
|                                                                                                    |                            |                                         |               |  |
|                                                                                                    |                            |                                         |               |  |

Gambar 4.17 Desain Laporan SMS Terkirim

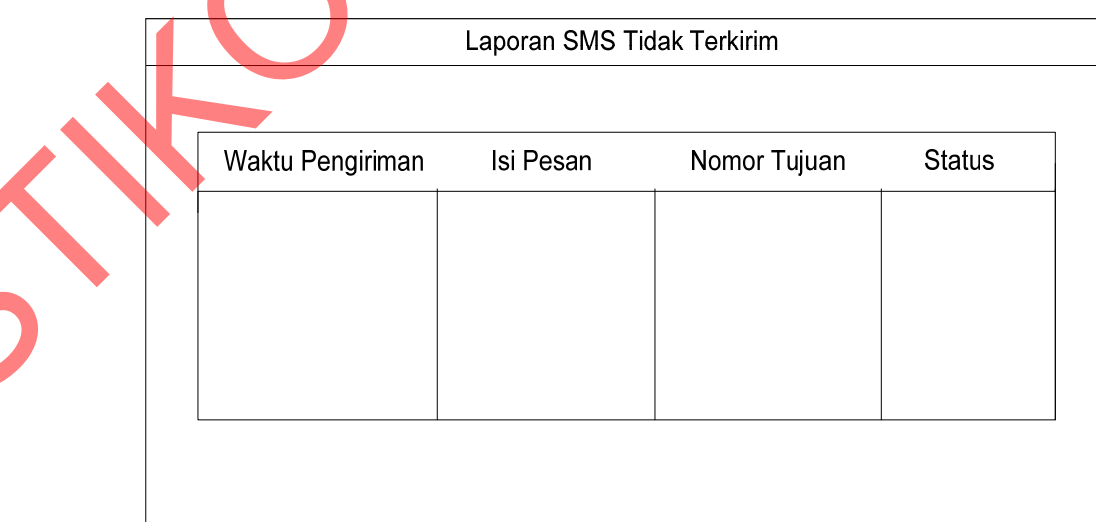

Gambar 4.18 Desain Laporan SMS Terkirim

### **4.4 Implementasi Sistem**

Aplikasi *Reminder* Dosen Berbasis SMS *Gateway* akan digunakan dalam kegiatan AAK. Agar aplikasi dapat dioperasikan secara optimal, diperlukan dokumentasi tentang implementasi dari pengoperasian yang benar dalam menjalankan aplikasi ini. dokumentasi tentang implementasi dari pengoperasian yang benar dalam<br>menjalankan aplikasi ini.<br>
4.4.1. Instalast Program<br>
Kebutuhan dari aplikasi yang digunakan untuk dapat panalaman sebagai<br>
berikut:<br>
2. Database MySQL.<br>

## **4.4.1. Instalasi Program**

Kebutuhan dari aplikasi yang digunakan untuk dapat menjalankan sebagai

berikut:

- a. Software Pendukung
	- 1. Sistem Operasi Microsoft Windows XP atau di atasnya.
	- 2. Database MySQL.
	- 3. ,NET Framework Versi 2.0 atau lebih.

b. Hardware Pendukung

- 1. Processor Pentium IV atau lebih tinggi, AMD Athlon.
- 2. VGA dengan resolusi 800 X 600 atau lebih tinggi dan mendukung Microsoft Windows.
- 3. Memori RAM 256 Mb atau lebih tinggi.
- 4. Harddisk minimal 10 GB atau lebih.

## **4.4.2. Pembahasan Program**

Pada pembahasan program akan dilakukan penggambarkan jalannya aplikasi yang sudah dibuat. Dalam hal ini akan dijelaskan juga fungsi dari tiap menu yang ditampilkan. Pada gambar di bawah ini adalah tampilan *user interface* dari aplikasi:

## 1. Menu Login

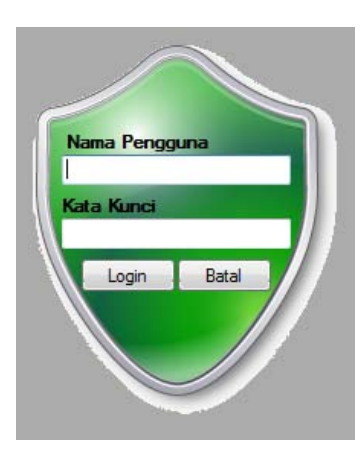

Gambar 4.19 Menu *Login*

Ketika *user* pertama kali menjalankan aplikasi ini, *user* harus klik tombol *login* yang terdapat di menu utama dan kemudian menu *login* muncul*. User* akan diminta untuk memasukkan nama pengguna dan *password*. Jika validasi benar, maka *user* dapat masuk ke dalam sistem. Jika validasi salah, maka *user* tidak dapat masuk ke dalam sistem.

2. Menu Utama

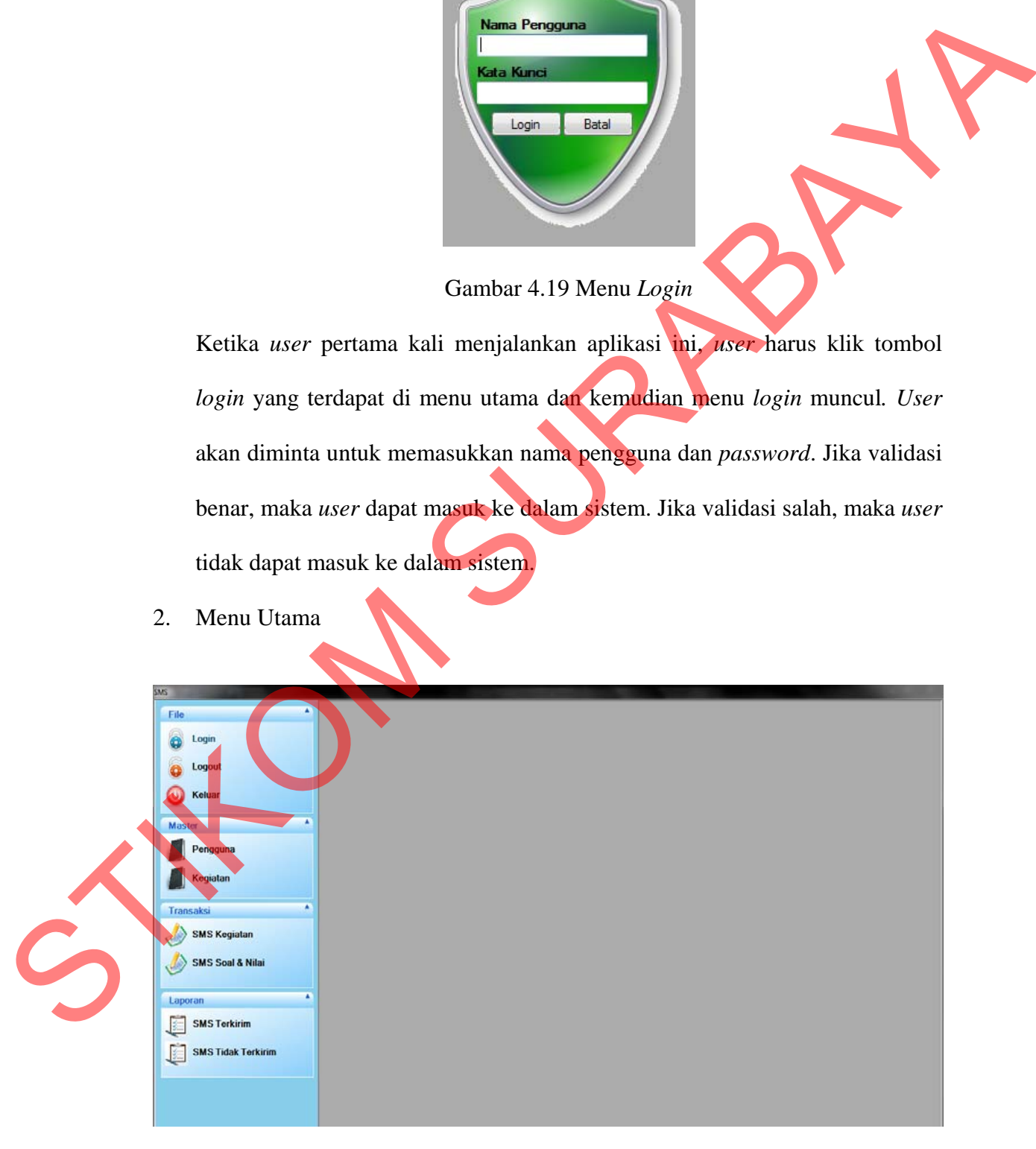

Gambar 4.20 Menu Utama

Jika proses *login* berhasil, menu berikutnya yang akan tampil adalah menu utama. Menu yang ditampilkan berbeda untuk setiap *user*. Yang dapat mengakses seluruh menu adalah *admin*, *user* selain *admin* tidak bisa mengakses menu *master* pengguna*.*

3. Menu Master Pengguna

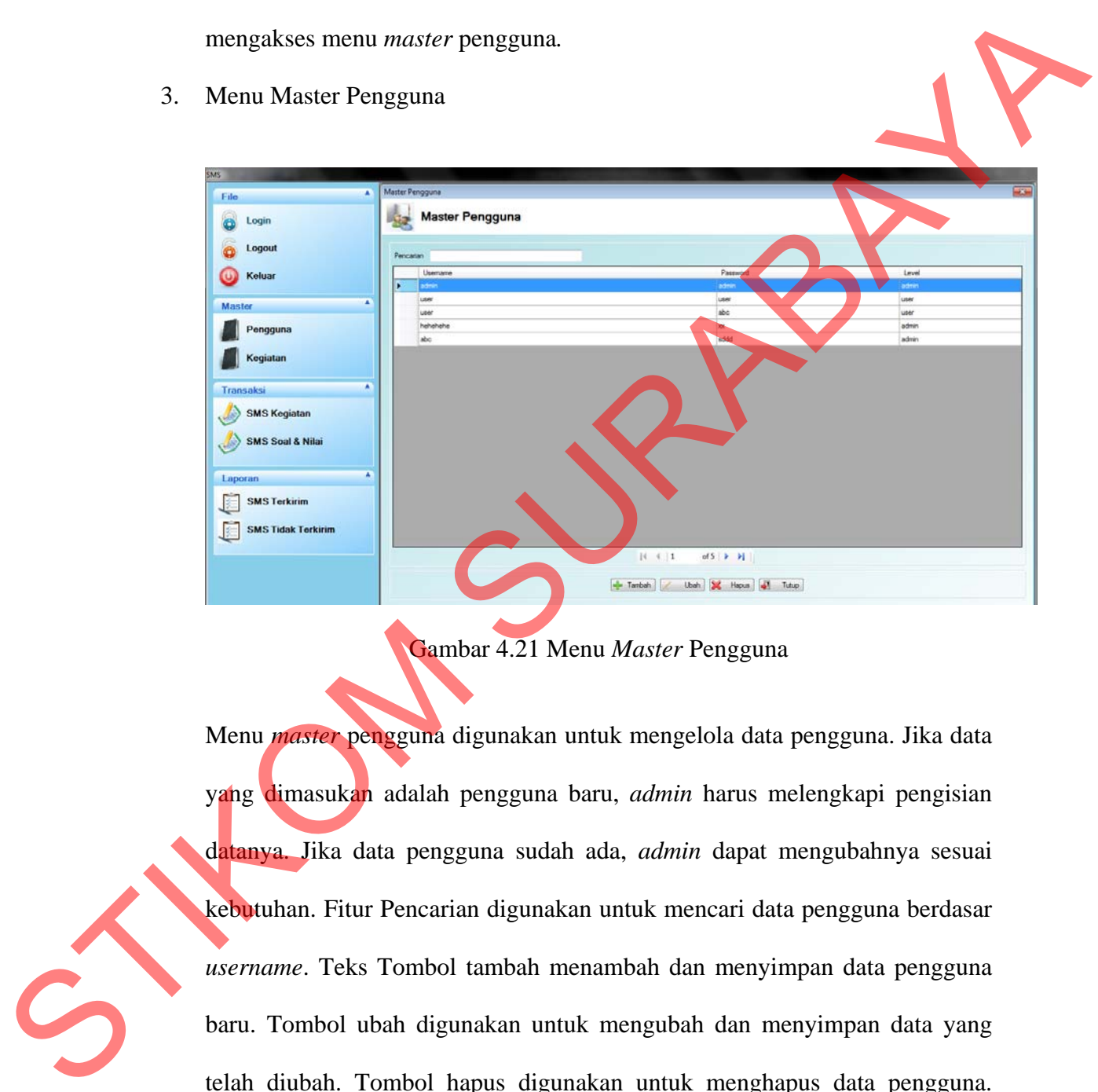

Gambar 4.21 Menu *Master* Pengguna

Menu *master* pengguna digunakan untuk mengelola data pengguna. Jika data yang dimasukan adalah pengguna baru, *admin* harus melengkapi pengisian datanya. Jika data pengguna sudah ada, *admin* dapat mengubahnya sesuai kebutuhan. Fitur Pencarian digunakan untuk mencari data pengguna berdasar *username*. Teks Tombol tambah menambah dan menyimpan data pengguna baru. Tombol ubah digunakan untuk mengubah dan menyimpan data yang telah diubah. Tombol hapus digunakan untuk menghapus data pengguna. Tombol tutup digunakan keluar dari menu.

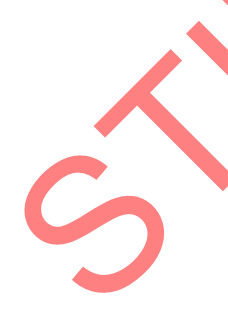

4. Menu Input Master Pengguna

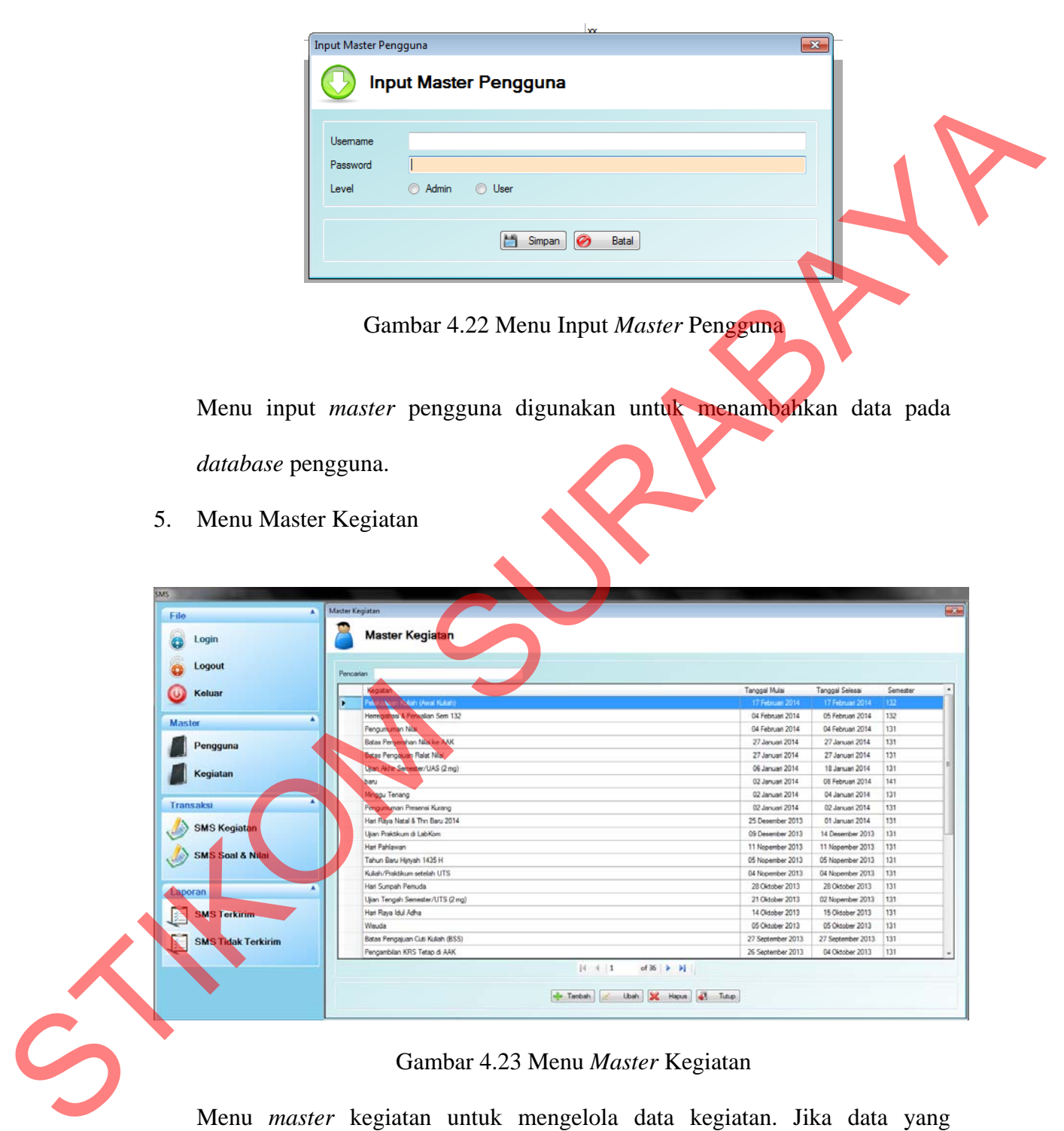

### Gambar 4.23 Menu *Master* Kegiatan

Menu *master* kegiatan untuk mengelola data kegiatan. Jika data yang dimasukan adalah kegiatan baru, *user* harus melengkapi pengisian datanya. Jika data kegiatan sudah ada, *user* dapat mengubahnya sesuai kebutuhan.

Fitur Pencarian digunakan untuk mencari data kegiatan berdasar nama kegiatan. Teks Tombol tambah untuk menambah dan menyimpan data pengguna baru. Tombol ubah digunakan untuk mengubah dan menyimpan data yang telah diubah. Tombol hapus digunakan untuk menghapus data pengguna. Tombol tutup digunakan keluar dari menu.

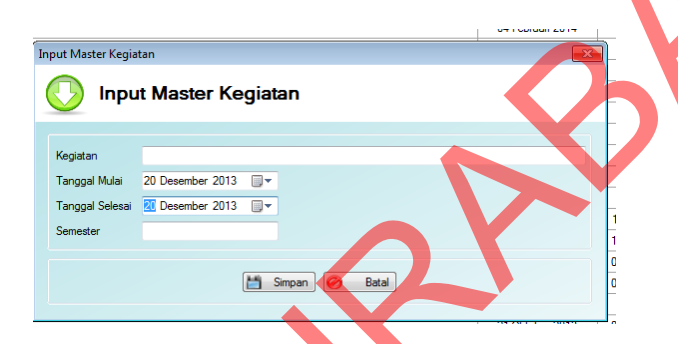

Gambar 4.24 Menu Input *Master* Kegiatan

|                                                                         |                                                               | data yang telah diubah. Tombol hapus digunakan untuk menghapus data<br>pengguna. Tombol tutup digunakan keluar dari menu.                                                                                                    |                                                                                                    |                                                                                                    |                                                                              |  |  |  |
|-------------------------------------------------------------------------|---------------------------------------------------------------|----------------------------------------------------------------------------------------------------|----------------------------------------------------------------------------------------------------|----------------------------------------------------------------------------------------------------|------------------------------------------------------------------------------|--|--|--|
| 6.                                                                      | Menu Input Master Kegiatan                                    |                                                                                                    |                                                                                                    |                                                                                                    |                                                                              |  |  |  |
|                                                                         |                                                               | <b>Input Master Kegiatan</b><br>Input Master Kegiatan<br>Kegiatan<br>⋑<br>20 Desember 2013<br>Tanggal Mulai<br>20 Desember 2013<br>Tanggal Selesai<br>同・<br>Semester<br>Simpan<br>Batal<br>Gambar 4.24 Menu Input Master Kegiatan | um i Gungan zu in                                                                                                    |                                                                                                    |                                                                              |  |  |  |
| Menu input <i>master</i> kegiatan digunakan untuk menambahkan data pada |                                                               |                                                                                                    |                                                                                                    |                                                                                                    |                                                                              |  |  |  |
|                                                                         | database kegiatan.                                            |                                                                                                    |                                                                                                    |                                                                                                    |                                                                              |  |  |  |
| 7.                                                                      | Menu SMS Kegiatan                                             |                                                                                                    |                                                                                                    |                                                                                                    |                                                                              |  |  |  |
|                                                                         | File<br>Login                                                 | SMS Kegiatan<br><b>SMS Kegiatan</b>                                                                                                    |                                                                                                    |                                                                                                    |                                                                              |  |  |  |
|                                                                         | Logout                                                        |                                                                                                    |                                                                                                    |                                                                                                    |                                                                              |  |  |  |
|                                                                         | ister<br>engguna<br>Kegiatan<br>٠                             | Kegiatan<br>et Flayo Natal & Thri Bar<br>Pengumuman Presensi Kurang<br><b>bact</b><br>Minggu Tenang<br>Ujan Akhir Semester/UAS (2 mg)<br>Batas Penyerahan Nilai ke AAK<br>Batas<br>Heregistrasi & Perwalian Sem 132               | Tanggal Mulai<br>02 Januari 2014<br>02 Januari 2014<br>02 Januari 2014<br>05 Januari 2014<br>27 Januari 2014<br>04 Februari 2014 | Tanggal Selesai<br>Semester<br>02 Januari 2014<br>131<br>08 Februari 2014<br>141<br>04 Januari 2014<br>131<br>18 Januari 2014<br>131<br>27 Januari 2014<br>131<br>131<br>05 Februari 2014<br>132 | Keterangan<br>$H-13$<br>$H-13$<br>$H-13$<br>$H-17$<br>$H-38$<br>H-38<br>H-46 |  |  |  |
| $\mathcal{G}$                                                           | Transaksi<br>SMS Kegiatan<br>SMS Soal & Nilai<br>٠<br>Laporan | Pengumuman Niai<br>Pelaksaaan Kuliah (Awal Kuliah)                                                                                                    | 04 Februari 2014<br>17 Februari 2014                                                                                             | 04 Februari 2014<br>131<br>17 Februari 2014<br>132                                                                                                    | H-46<br>H-59                                                                 |  |  |  |
|                                                                         | <b>SMS Terkirim</b><br>SMS Tidak Terkirim                     |                                                                                                    |                                                                                                    |                                                                                                    |                                                                              |  |  |  |
|                                                                         |                                                               | $R$ 4 1<br>of $10$ $\blacktriangleright$ $\blacktriangleright$<br>Pilh 41 Tutup                                                                                                    |                                                                                                    |                                                                                                    |                                                                              |  |  |  |

Gambar 4.25 Menu SMS Kegiatan

Menu SMS kegiatan menampilkan data kegiatan yang belum dan akan berlangsung. Pada kolom keterangan ditampilkan sisa hari sebelum kegiatan berlangsung. Pada menu ini data kegiatan disortir berdasarkan tanggal mulai. Fitur Pencarian digunakan untuk mencari data kegiatan berdasar nama kegiatan. Tombol pilih untuk melakukan proses kirim SMS kegiatan. Tombol tutup digunakan keluar dari menu.

8. Menu Kirim SMS Kegiatan

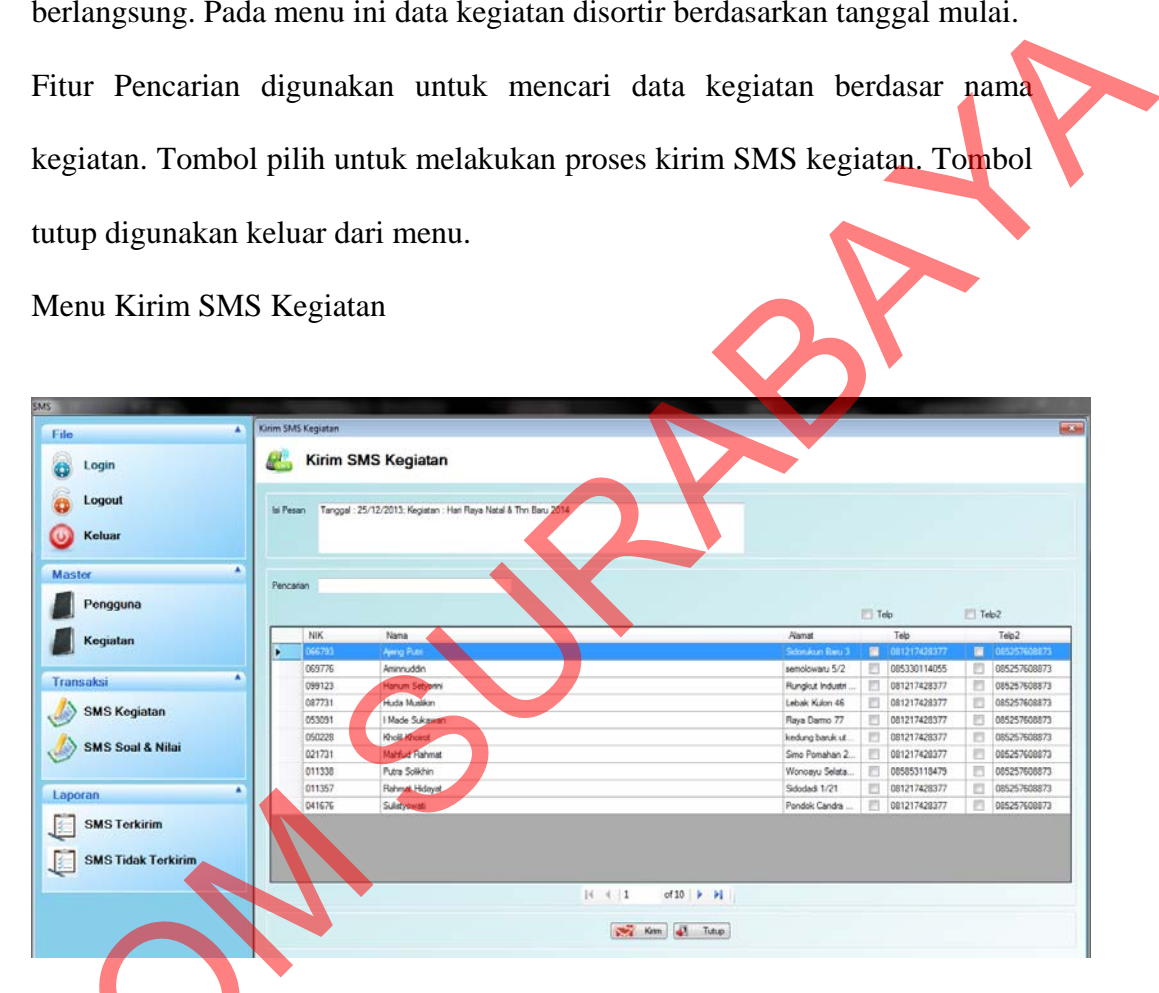

### Gambar 4.26 Menu Kirim SMS Kegiatan

Menu kirim SMS kegiatan digunakan untuk mengirim SMS atau isi pesan kegiatan ke satu atau lebih dosen yang dipilih. Fitur Pencarian digunakan untuk mencari data dosen berdasar nama kegiatan dan NIK. Tombol kirim untuk melakukan proses kirim SMS. Tombol tutup digunakan keluar dari Gambar 4.26 menu.

### 9. Menu SMS Soal & Nilai

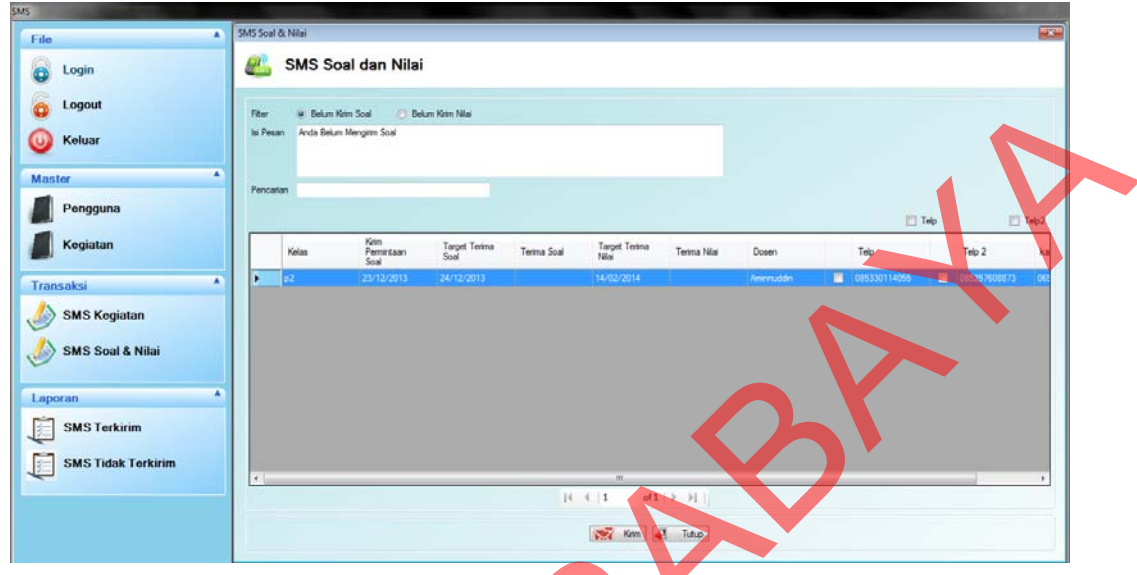

# Gambar 4.27 Menu SMS Soal & Nilai

Menu SMS soal & nilai digunakan untuk mengecek tanggal terima soal dan tanggal terima nilai. Pada *filter,* terdapat 2 pilihan, yaitu belum terima soal dan belum terima nilai. Untuk belum terima soal, bila terpilih hanya akan menampilkan data yang di kolom terima soal (tanggal terima soal) yang masih kosong. Untuk belum terima nilai, bila terpilih hanya akan menampilkan data yang di kolom terima nilai (tanggal terima nilai) yang masih kosong. Untuk mengirim pesan dilakukan pilihan terhadap kolom telp atau telp2 dan mengisi isi pesan. Fitur Pencarian digunakan untuk mencari data kelas. Tombol kirim untuk melakukan proses kirim SMS. Tombol tutup digunakan keluar dari menu. STIKOM SURABAYA (SURABAYA) SURABAYA (SURABAYA) SURABAYA (SURABAYA) SURABAYA (SURABAYA) SURABAYA (SURABAYA) SURABAYA (SURABAYA) SURABAYA (SURABAYA) SURABAYA (SURABAYA) SURABAYA (SURABAYA) SURABAYA (SURABAYA) SURABAYA (SURAB 10. Laporan SMS Terkirim

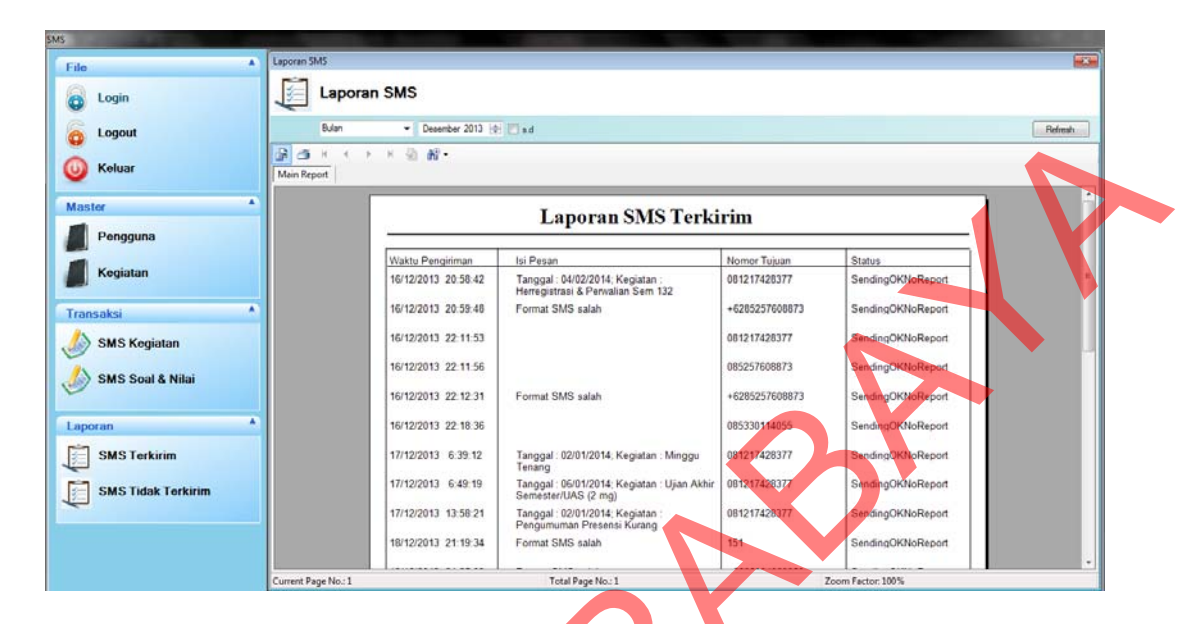

Gambar 4.28 Laporan SMS Terkirim

Laporan SMS terkirim berfungsi untuk menampilkan rekap data SMS yang telah terkirim. Dapat dilakukan penelusuran berdasarkan hari, bulan atau tahun.

11. Laporan SMS Tidak Terkirim

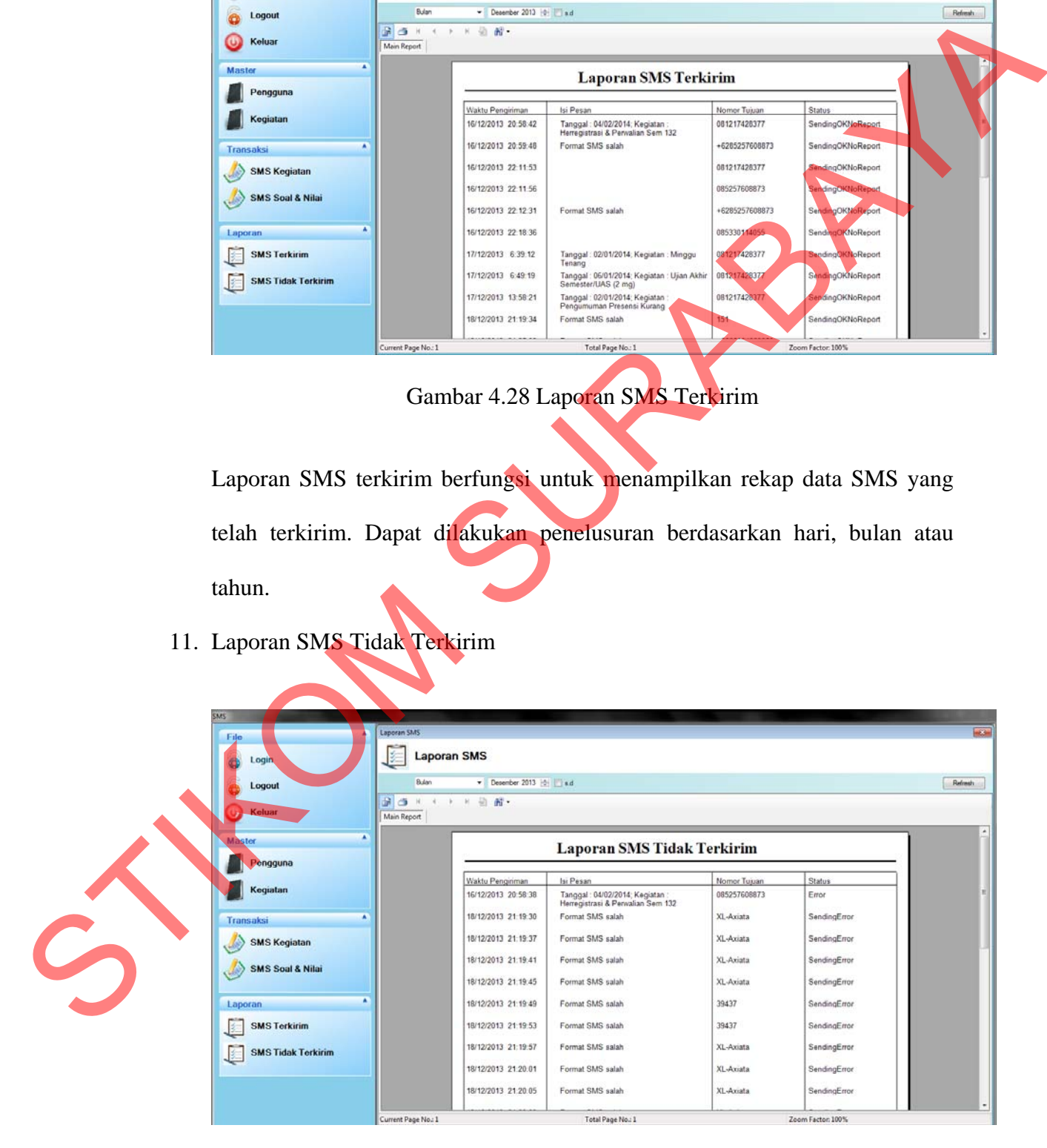

Gambar 4.29 Laporan SMS Tidak Terkirim

Laporan SMS tidak terkirim berfungsi untuk menampilkan rekap data SMS yang belum terkirim atau yang gagal kirim. Dapat dilakukan penelusuran berdasarkan hari, bulan atau tahun.

STIKOM SURABAYA